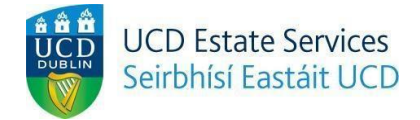

## **Room Transfer Request**

*Step 1.*

- Login to the Residences Portal at residences.ucd.ie

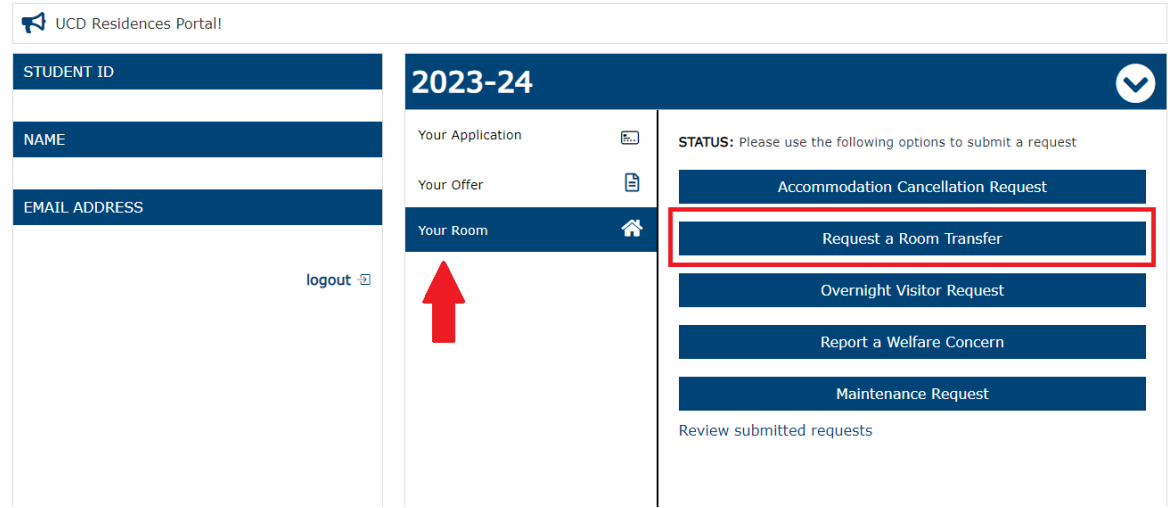

*Step 2.*

- Click on "Your Room"
- Choose "Request a Room Transfer"

## Request a Room Transfer

Please note all transfer requests are subject to availbility and cannot be guranteed. Applications are considered according to individual circumstances and availibility. Current room type: Apartment - Ensuite Current room location: Ashfield House 1, Apt 6, Room 6 - Ashfield - Belfield Campus - University College Dublin

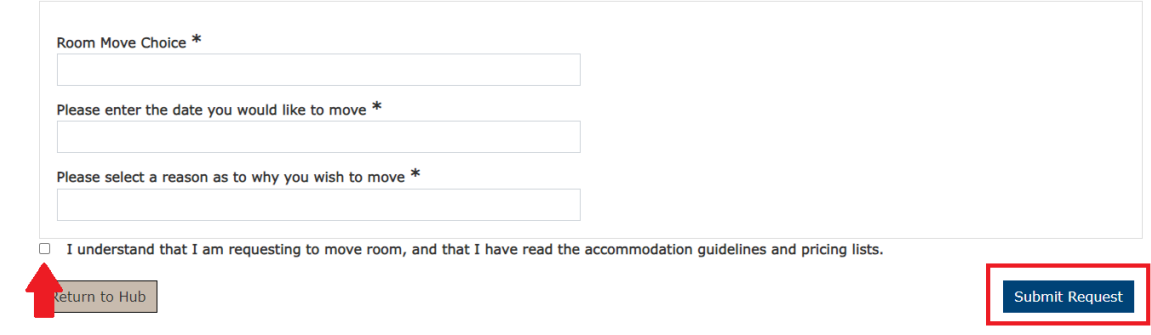

*Step 3.*

- Complete the necessary fields
- Tick the box confirming that you understand the process and click "Submit Request"